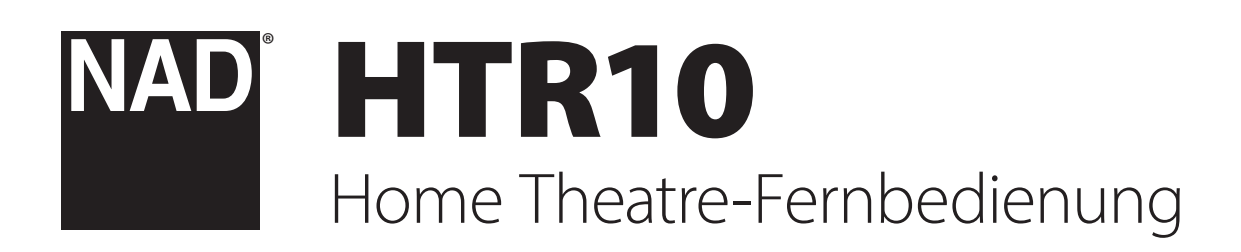

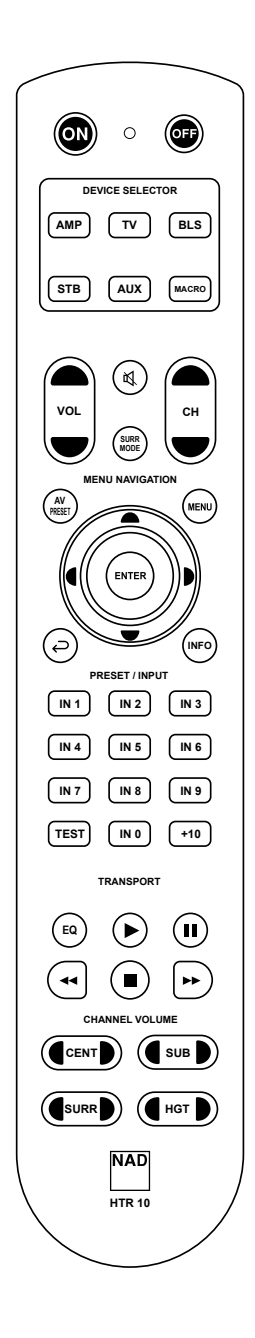

# ÜBERSICHT ÜBER DIE HTR 10

- **•** Steuerung von bis zu 5 Geräten.
- **•** Mit allen NAD-Fernbedienungsbefehlen vorprogrammiert
- **•** Lernt bis zu 220 Steuerbefehle
- **•** Speicherung von bis zu 48 Makros mit jeweils maximal 64 Steuerbefehlen
- **•** Konfigurierbare Punch-Through-Funktion (Durchschalten)
- **•** Tastenbeleuchtung mit einstellbarer Leuchtdauer
- **•** Upgrade-fähig
- **•** Enthält vorprogrammierte Sammlung von NAD-Fernbedienungscodes.

Mit der NAD HTR 10 können kompatible NAD-Komponenten direkt nach dem Auspacken bedient werden, wobei es sich eigentlich um fünf Fernbedienungen in einer handelt. Mit jeder der 5 GERÄTEAUSWAHL-Tasten im oberen Bereich der Fernbedienung kann eine neue "Seite" mit Fernbedienungscodes zur Übertragung mit den anderen Tasten aufgerufen werden. Für jede dieser Tasten oder auch alle diese Tasten können Sie Codes von anderen Infrarot-Fernbedienungen "lernen" lassen.

Natürlich ist es ganz logisch, die Codes von Ihrem AMP-Player auf die "Seite" [AMP] GERÄTEAUSWAHL, die Codes für den Fernseher auf die Taste [TV] usw. zu legen, aber dafür gibt es kein zwingendes Schema: Sie können beliebige Befehle für jede beliebige Taste einer beliebigen Seite lernen lassen (siehe "LERNEN VON CODES ANDERER FERNBEDIENUNGEN" weiter unten).

Die HTR 10-Fernbedienung ist bereits mit sämtlichen NAD-Befehlen belegt, die auf der Seite [AMP] GERÄTEAUSWAHL angezeigt werden sowie mit BluOS-Befehlen auf ihrem [BLS] GERÄTEAUSWAHL. Alle Funktionstasten der "Seite" [AMP] GERÄTEAUSWAHL sind so vorprogrammiert, dass Verstärker, Vorverstärker und Empfänger von NAD gesteuert werden können.

Diese Standardbefehle sind nichtflüchtig gespeichert: Auch wenn die HTR 10-Fernbedienung neue Befehle lernt, bleiben die ursprünglichen Befehle in der Bibliothek erhaltenund können leicht abgerufen werden, wenn Sie später eine kompatible NAD-Komponente zu Ihrem System hinzufügen (siehe "DELETE MODE" unten).

Befehle aus der Sammlung zur Bedienung anderer Verstärker-, DVD-, BD-, CD- oder Tuner-Geräte der Marke NAD können auch auf eine der GERÄTEAUSWAHL-Tasten programmiert werden.

# DIE HTR 10 IM DETAIL

Die HTR 10-Fernbedienung ist in zwei Hauptbereiche eingeteilt: Die fünf GERÄTEAUSWAHL-Tasten oben – [AMP], [TV], [BLS], [STB] und [AUX] – ordnen die restlichen Tasten der Fernbedienung einer Befehlsseite zu, mit der ein bestimmtes Gerät gesteuert werden kann. Eine GERÄTEAUSWAHLTASTE bestimmt nur, welches Gerät von der HTR 10 bedient werden soll, sie dient nicht der Ausführung einer Funktion am Gerät. Alle verbleibenden Tasten sind Funktionstasten, die Steuercodes von praktisch jeder Infrarot-Fernbedienung "lernen" können. Dadurch ist es möglich, die Codes Ihrer Geräte unabhängig von der Gerätemarke auf die HTR 10 zu übernehmen

# BESCHREIBUNG DER TASTENFUNKTIONEN

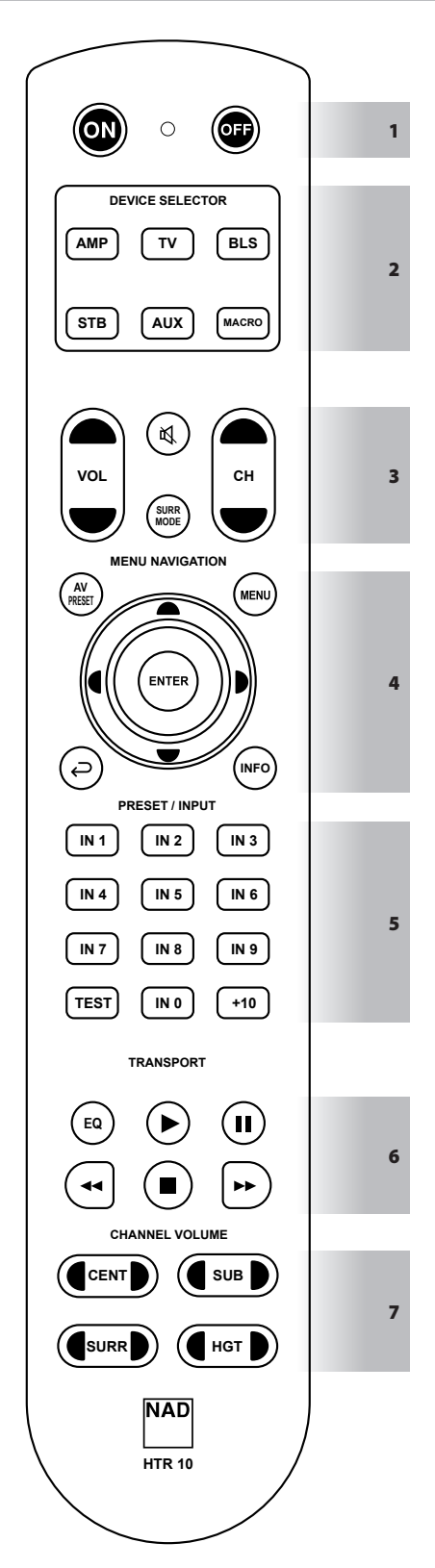

Die folgenden Funktionen sind anwendbar, wenn der GERÄTEAUSWAHLSCHALTER auf der Standardeinstellung AMP steht.

## **1 ON, OFF**

Die HTR 10-Fernbedienung hat separate ON- und OFF-Tasten.

- **•** Drücken Sie die ON-Taste, um einen kompatiblen NAD-Verstärker oder -Receiver vom Standby-Modus in den Betriebsmodus zu schalten.
- **•** Drücken Sie die OFF-Taste, um einen kompatiblen NAD-Verstärker oder -Receiver in den Standby-Modus zu schalten.

# **2 GERÄTEAUSWAHL**

Der DEVICE SELECTOR (Geräteauswahltaste) bestimmt nur, welche Komponente die HTR 10 ansteuert; sie steuert keine Funktion der kompatiblen NAD-Komponente.

**•** Drücken Sie die gewünschte GERÄTEAUSWAHL-Taste für die entsprechenden Tasten, um zu einer "Seite" mit Bedienfunktionen für das ausgewählte Gerät zu gelangen. Nachdem Sie ein Gerät ausgewählt haben, können Sie nun die entsprechenden HTR 10-Steuertasten für das ausgewählte Gerät drücken.

# **MACRO**

Drücken Sie zum Aufzeichnen eines Makros die Taste MACRO.

# **3**

- **•** Schaltet vorübergehend den Audioausgang stumm oder stellt das Audio vom Stummschaltmodus wieder her.
- Durch Einstellen der Lautstärke über HTR 10 VOL  $\blacktriangle$ / oder den Lautstärkeregler auf der Vorderseite wird die Stummschaltfunktion automatisch aufgehoben.

## **SURR-MODUS**

**•** Wählen Sie den gewünschten Hör- oder Surround-Modus.

## $VOL \triangle / \blacktriangleright$

**•** Den Lautstärkepegel erhöhen oder reduzieren.

#### $CH \triangle / \blacktriangleright$

**•** Gilt nicht für NAD-Verstärker oder -Empfänger.

#### **4 AV PRESET**

- **•** Rufen Sie eine gespeicherte A/V-Voreinstellungsnummer auf oder wählen Sie sie aus, indem Sie AV PRESET und dann die Zifferntaste drücken, die der gewünschten A/V-Voreinstellungsnummer entspricht.
- **Eine A/V-Voreinstellung kann mithilfe des Menüs "A/V Presets"** konfiguriert werden.

#### **MENÜ <b>D**, EINGABE

**•** Rufen Sie das On-Screen-Display (OSD)-HAUPTMENÜ auf, indem Sie eine der folgenden Tasten drücken - MENÜ, Doder EINGABE (Enter). Das HAUPTMENÜ-OSD wird über das angeschlossene Videoausgabegerät (z. B. TV) angezeigt.

#### A/S/D/F**, EINGABE (Enter)**

- **•** Wählen Sie ein Menüelement aus, in dem Sie nach links oder rechts[ $\blacklozenge$ ], nach oben oder unten [ $\blacktriangleright$ ] navigieren, und drücken Sie ENTER (falls erforderlich), um eine Auswahl zu bestätigen.
- **•** Wenn auf [A] gedrückt wird, kehrt der Benutzer zum vorherigen Menü zurück oder beendet ein bestimmtes Menü.

**•** Zurück zum vorherigen Menü oder Verlassen des aktuellen Menüs.

## **INFO**

**•** Umschalten zur Anzeige von Quelleninformationen im Display auf der Vorderseite kompatibler NAD-Receiver.

## **5 INPUT SELECT (EINGANGSAUSWAHL)**

**•** Drücken Sie IN 1 (wie bei INPUT 1) bis IN 9, um einen zugewiesenen Eingang aufzurufen oder auszuwählen. IN 1 ist möglicherweise ein Gerät oder eine Quelle, die an INPUT 1 - Rückseite - angeschlossen ist. Beachten Sie, dass IN 1 jeden angeschlossenen Eingang oder jeder Quelle zugewiesen werden kann. IN 0 kann auch jedem beliebigen angeschlossenen Gerät oder Quelle zugewiesen werden.

## **TEST**

**•** Starten Sie den Lautsprechertestmodus, während Sie sich im Abschnitt, Speaker Levels" (Lautsprecherpegel) des Menüs "Speaker Setup" (Lautsprechereinrichtung) der entsprechenden NAD-Empfänger befinden.

#### **+10**

**•** Gilt nicht für NAD-Verstärker oder -Empfänger.

#### **6 EQ**

**•** Die EQ-Taste wird in Kombination mit einer GERÄTEWAHLTASTE verwendet, um einen Code, eine Funktion oder einen Befehl zu lernen, zu kopieren oder per Punch-Through zu übertragen.

#### 4**,** j**,** 7/8**,** g

• Drücken sie für einen Song "Play" [ $\blacktriangleright$ ], "Pause" [II], "Skip Back" [44], "Skip Forward" [ $\blacktriangleright$ ] oder "Stop" [ $\blacksquare$ ]. Einige dieser Wiedergabetastenfunktionen sind möglicherweise nicht immer anwendbar.

## **7** A**CENT**S

**•** Erhöhen oder verringern Sie direkt den Audiopegel des CENTER-Kanals.

#### A**SUB**S

**•** Erhöhen oder verringern Sie direkt den Audiopegel des SUBWOOFER-Kanals.

#### A**SURR**S

**•** Erhöhen oder verringern Sie direkt den Audiopegel des SURROUND-Kanals.

## A**HGT**S

**•** Erhöhen oder verringern Sie direkt den Audiopegel des HEIGHT-Kanals.

Alle Tasten des HTR 10 können alle anwendbaren Funktionen oder Befehle ausführen, je nach ausgewähltem GERÄT, geladener Bibliothek oder gelerntem/kopiertem Code.

#### LERNEN VON CODES ANDERER FERNBEDIENUNGEN

Legen Sie zunächst die HTR 10 und die andere Fernbedienung im Abstand von ca. 5 cm der beiden InfrarotFenster genau einander gegenüber

- **• Lernmodus aktivieren:** Drücken Sie auf der HTR 10 eine GERÄTEAUSWAHLTASTE und die [EQ] -Taste gleichzeitig mindestens 3 Sekunden lang, bis die LED "Learn" zwischen der ON- und OFF-Taste der HTR 10 im grünen Dauerlicht leuchtet.
- **•** Drücken Sie die Funktionstaste der HTR 10, die den Befehl aufnehmen soll; die LED Learn" leuchtet gelb
- **•** Drücken Sie die Funktionstaste auf der Quellen-Fernbedienung und halten Sie diese gedrückt. Die LED"Learn" der HTR 10 flackert eine oder zwei Sekunden lang gelb und leuchtet dann wieder im grünen Dauerlicht. Der Befehl ist gelernt
- **•** Drücken Sie die HTR 10-GERÄTEAUSWAHLTASTE erneut, um den Lernmodus zu verlassen.

Falls die LED "Learn" nicht gelb flackert, müssen Sie möglicherweise die Entfernung zwischen den Fernbedienungen ändern. Leuchtet die LED "Learn" rot anstelle von grün, wurde der Befehl der Ausgangsfernbedienung nicht gelernt. In seltenen Fällen kann es vorkommen, dass ein IR-Format nicht mit der HTR 10 kompatibel ist.

## **WICHTIGER HINWEIS**

*Es gibt Fälle, in denen die Fernbedienung der HTR 10 den IR-Befehl der Quelle oder der aussendenden Fernbedienung nicht empfangen kann. Dies kann auf ein nicht standardisiertes oder fehlerhaftes IR-Signal von der aussendenden Fernbedienung zurückzuführen sein. In solchen Fällen kann die aussendende Fernbedienung das Gerät, mit dem sie geliefert wurde, bedienen, aber die NAD-Fernbedienung kann diesen Befehl nicht lernen.*

## **Beispiel:** Lernen von "BD Pause"

Legen Sie die HTR 10 und die Fernbedienung Ihres Blu-ray-Players wie oben beschrieben gegenüber

- **•** Drücken Sie auf der HTR 10 gleichzeitig die Taste [EQ] und die Taste GERÄTEAUSWAHL, in diesem Beispiel [AUX], dem Sie BD-Pause zuweisen möchten, gedrückt; die Lern-LED leuchtet konstant grün.
- **Drücken Sie die Taste [II] (Pause) auf der HTR 10; die LED "Learn"** leuchtet gelb.
- **•** Halten Sie die entsprechende Pause-Taste auf der Fernbedienung Ihres Blu-ray-Players gedrückt; die Lern-LED der HTR 10 flackert gelb und leuchtet dann dauerhaft grün. Der Befehl ist gelernt
- **•** Drücken Sie [AUX] erneut, um den Lernmodus zu beenden.

#### **HINWEISE**

- *• Die HTR 10 kann bis zu 220 Befehle lernen, wobei alle Geräteauswahlund Funktionstasten verwendet werden.*
- *• Die GERÄTEAUSWAHL-Tasten können so konfiguriert werden, dass sie einen Befehl lernen.*
- *• Halten Sie eine konfigurierte GERÄTEAUSWAHLTASTE mindestens 2 Sekunden lang gedrückt, um eine Funktion auszuführen, die der jeweiligen GERÄTEAUSWAHLTASTE zugewiesen ist.*
- *• Durch kurzes Drücken einer konfigurierten GERÄTEAUSWAHL wird nur das aktive Gerät geschaltet.*

## **VORGANG ABBRECHEN**

Sie können die Konfiguration einer Taste abbrechen, indem Sie die aktive GERÄTEAUSWAHL-Taste drücken, bevor der Lernvorgang abgeschlossen ist; die LED "Learn" leuchtet rot.

## PUNCH THROUGH

Mit der Punch-Trough-Funktion der HTR 10 können Sie eine Funktionstaste von einer Geräteauswahlseite auf einer anderen erhalten, so dass z. B. die AMP-Funktion [SURR MODE] immer noch eine kompatible NAD-Komponente steuert, auch wenn die Geräteauswahlseite BLS aktiv ist

## **HINWEIS**

*Die [ VOL ▲/* ■ *] Tasten der HTR 10 sind für alle Geräteauswahlseiten als "Punch-Through" vorprogrammiert: [VOL* D/F*] steuert unabhängig vom aktuell ausgewählten Gerät die Master-Lautstärke der kompatiblen NAD-Komponente. Die Kanallautstärke-Tasten [CENTER] [SUB] [SURR] und [HGT] sind ebenfalls als Punch-Through vorprogrammiert*

Um eine Taste für Punch-Through zu programmieren, drücken Sie nach dem Aufrufen des Lernmodus und Drücken der gewünschten Punch-Through-Taste einfach zweimal die GERÄTEAUSWAHL-Taste des Gerätes, zu dem durchgeschaltet werden soll Die Status-LED leuchtet grün; drücken Sie die GERÄTEAUSWAHL-Taste erneut, um den Lernmodus zu verlassen.

**Beispiel:** Durchschalten von AMP [SURR MODE] auf die BLS "Seite"

- **•** Drücken Sie auf der HTR 10 die Taste [BLS] und [EQ] gleichzeitig: Die LED "Learn" leuchtet stetig grün
- Drücken Sie [SURR MODE]: die LED "Learn" leuchtet gelb
- **Prücken Sie zweimal [AMP]; die LED "Learn" leuchtet grün.**
- **•** Drücken Sie die Taste [BLS] erneut, um den Lernmodus zu beenden.

## KOPIEREN EINES BEFEHLS VON EINER ANDEREN TASTE

Sie können einen Befehl von jeder beliebigen HTR 10-Taste auf eine andere Taste kopieren. Um eine Steuertastenfunktion zu kopieren, drücken Sie nach dem Aufrufen des Lernmodus und Drücken der Taste, auf die kopiert werden soll, einfach die Gerätetaste, die Sie kopieren möchten (zuerst die entsprechende GERÄTEAUSWAHL-Taste, falls sie sich in einer anderen Geräteauswahlseite befindet). Die Status-LED leuchtet grün; drücken Sie die GERÄTEAUSWAHL-Taste erneut, um den Lernmodus zu verlassen.

Beispiel: Kopieren des Pausebefehls von der BLS-Seite auf die AMP [II]-Taste

- **•** Halten Sie die Tasten [AUX] und [EQ] der HTR 10 gleichzeitig gedrückt; die LED "Learn" leuchtet konstant grün.
- **Prücken Sie "Pause" [II]; die Led "Learn" leuchtet gelb.**
- Drücken Sie [BLS]; drücken Sie Pause [II]; die Led "Learn" leuchtet grün.
- **•** Drücken Sie [AUX] erneut, um den Lernmodus zu beenden.

#### **HINWEIS**

*Die Funktionen "Kopieren" und "Punch-Through" sind ähnlich. Wenn Sie jedoch einen Befehl kopieren und danach löschen oder den Originalbefehl (Quellentaste) überschreiben, bleibt der ursprüngliche Befehl der Taste, auf die kopiert worden ist, unverändert. Wenn Sie auf einen Befehl durchschalten und dann die Originaltaste löschen oder überschreiben, ändert sich auch die durchgeschaltete Funktion entsprechend.*

## MAKROBEFEHLE

Ein Makrobefehl ist eine Sequenz aus zwei oder mehreren

Fernbedienungscodes, die automatisch mit einem einzigen Tastendruck ausgesendet werden. Mit einem Makro können Sie einfache Befehlssequenzen automatisieren, wie z. B. "TV-Gerät einschalten und danach die Lautstärke erhöhen". Sie können aber auch ein umfangreiches Makro zusammenstellen, um ein ganzes System einzuschalten, das Wiedergabegerät und den Hörmodus auszuwählen und gleich mit der Wiedergabe zu beginnen – und auch das alles mit nur einem einzigen Tastendruck. Die HTR 10 kann ein Makro auf jeder GERÄTEAUSWAHLT-Taste und Funktionstaste speichern.

#### **HINWEIS**

*Makros sind unabhängig vom gerade ausgewählten Gerät.*

#### **AUFZEICHNEN VON MAKROS**

Zur Aufzeichnung eines Makros drücken Sie 3 Sekunden lang gleichzeitig die Taste [MACRO] und die HTR 10-Funktionstaste, der Sie das Makro zuordnen möchten, bis die Status-LED grün leuchtet. Die Makro-Taste leuchtet ebenfalls auf.

Drücken Sie nacheinander die Steuertasten, die im Makro gespeichert werden sollen und achten Sie darauf, immer zuerst die erforderliche GERÄTEAUSWAHL-Taste für jede Funktion zu drücken (während der Makroaufzeichnung können Sie die Geräte wechseln so oft Sie wollen). So können Sie auch Makros erstellen, die Befehle aus mehr als einer GERÄTEAUSWAHL-"Seite" enthalten.

 Wenn Sie mit der Eingabe der Befehlssequenz fertig sind, drücken Sie zum Speichern des Makros die Taste [MACRO] erneut; die LED "Learn" und die Taste [MACRO] verlöschen.

#### **HINWEIS**

*In einem Makro können bis zu 64 Befehlsschritte gespeichert werden. Wird diese Zahl überschritten, erfolgt die automatische Speicherung nach der Eingabe des 64. Befehls.*

**Beispiel:** Nehmen Sie ein Makro für die Taste [0] auf, um den NAD-Receiver einzuschalten, schalten Sie das TV-Gerät\* ein, wählen Sie Input 1 (Quelle 1) und erhöhen Sie die Lautstärke des angeschlossenen Quelle 1-Geräts (wie beim TV-Gerät) um einen Schritt

- **•** Drücken Sie auf der HTR 10 die Taste [MACRO] und [0] (numerisch Null) gleichzeitig, bis die LED "Learn" im grünen Dauerlicht leuchtet.
- **•** Drücken Sie [AMP], drücken Sie [ON]; drücken Sie [TV], drücken Sie [ON]; drücken Sie [AMP], drücken Sie [1] ( Input 1); drücken Sie [TV], drücken Sie [VOL ■] - die LED "Learn" blinkt bei jedem hinzugefügten Schritt.
- **•** Drücken Sie die Taste [MACRO] erneut, um den Makroaufzeichnungsmodus zu beenden.

Zum Löschen eines Makros führen Sie die o. g. Schritte ohne Eingabe von Funktionen durch.

*\* Die Codes Ihres Fernsehers müssen bereits in das TV-Gerät des HTR10 eingelernt/geladen worden sein.*

# **AUSFÜHREN VON MAKROS**

Zum Ausführen eines Makros drücken Sie zuerst die Taste [MACRO]; ihre Tastenbeleuchtung leuchtet 5 Sekunden lang. Während sie leuchtet, drücken Sie die HTR 10-Taste, der vorher ein Makro zugewiesen worden ist.

Das entsprechende Makro wird gestartet; bei jedem ausgeführten Schritt blinkt kurz die dazugehörende GERÄTEAUSWAHL-Taste; ist die Ausführung beendet, erlöscht die Beleuchtung der Taste [MACRO]. Drücken Sie während der Ausführung eines Makros irgend eine andere HTR 10-Taste, wird die Makroausführung abgebrochen. Denken Sie daran, die HTR 10 so zu halten, daß der Infrarot-Sender die Zielkomponenten aktivieren kann.

#### **HINWEIS**

*Bei der Ausführung von Makros wird automatisch eine Verzögerung von 1 Sekunde zwischen die Befehle eingefügt. Wenn Sie eine längere Verzögerung als 1 Sekunde zwischen bestimmten Befehlen benötigen - z. B. um einem Gerät genügend Zeit zum vollständigen Hochfahren*  zu geben - können Sie "leere" Schritte in das Makro einfügen. Wechseln *Sie dazu einfach die GERÄTEAUSWAHL-"Seiten", ohne danach Befehlsfunktionen einzufügen.*

## LEUCHTDAUER DER TASTENBELEUCHTUNG

Die Tastenbeleuchtung der HTR 10 kann für eine Leuchtdauer von 0-9 Sekunden eingestellt werden. Der Standardwert ist 2 Sekunden. Zum Einstellen der Leuchtdauer drücken Sie gleichzeitig und 3 Sekunden lang die HTR 10-Taste [INFO] und eine Zifferntaste [0-9], wobei die Ziffer der gewünschten Leuchtdauer entspricht; zur Bestätigung der neuen Einstellung blinkt die LED "Learn" zweimal. Bei einer Einstellung von Null ist die Tastenbeleuchtung deaktiviert.

#### **HINWEISE**

- *• Die Tastenbeleuchtung wird aktiviert, wenn eine beliebige Taste des HTR 10 gedrückt wird.*
- *• Wenn die HTR 10 eine Bewegung erkennt, wird die Tastenbeleuchtung aktiviert, ohne dass eine Taste gedrückt werden muss. Die Tastenbeleuchtung wird auch aktiviert, wenn die HTR 10 geschüttelt wird.*
- *• Die Tastenbeleuchtung ist der größte Verbraucher für die Batterien der HTR 10. Eine kurze Leuchtdauer der Tastenbeleuchtung verlängert die Lebensdauer der Batterien merklich; schalten Sie sie ganz aus (Einstellung auf 0 Sekunden), halten die Batterien noch länger.*

# KONFIGURIEREN DER TASTENBELEUCHTUNG

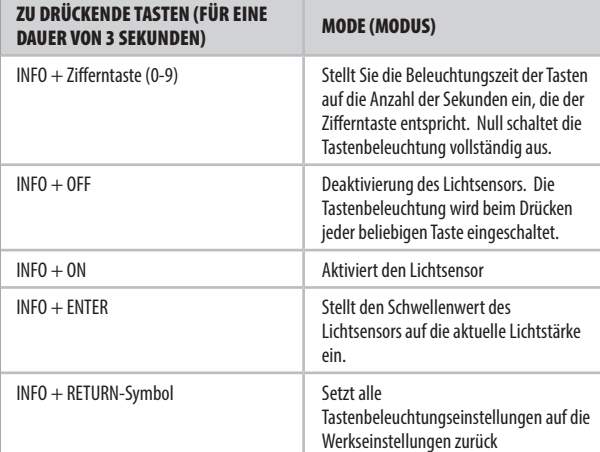

# FACTORY RESET / AUF WERKSEINSTELLUNGEN **ZURÜCKSETZEN**

Die HTR 10 kann auf ihre Werkseinstellungen zurückgesetzt werden. Dabei werden alle gelernten Befehle, kopierten und durchgeschalteten (Punch-Through) Tasten, Makros und anderen Einstellungen gelöscht und alle Tasten auf die vorprogrammierten Bibliotheksbefehle zurückgesetzt.

 Möchten Sie die Werkseinstellungen aktivieren, drücken Sie gleichzeitig und 10 Sekunden lang die HTR 10-Tasten [ON] und [-]; die LED "Learn" beginnt grün zu blinken. Lassen Sie [ON] und [<>D] vor dem zweiten Blinken wieder los; zur Anzeige, dass die Fernbedienung zurückgesetzt worden ist, leuchtet die LED "Learn" rot.

#### **HINWEIS**

*loslassen, sonst wird die Fernbedienung nicht zurückgesetzt; wiederholen Sie in einem solchen Fall die ganze Prozedur.* 

# **LÖSCHMODUS**

Die HTR 10 kann gelernte, kopierte und "Standard-Bibliotheksbefehle" auf jeder beliebigen Taste speichern. Die Standard-Bibliotheksbefehle sind die vorprogrammierten NAD-Codes wie z. B. die NAD Receiver-Codes auf der "Seite" [AMP].)

Die Befehle einer Taste können Sie ebenenweise bis "hinunter" zum Standard-Bibliotheksbefehl löschen und dabei gelernte Befehle, durchgeschaltete (Punch-Through) Funktionen und kopierte Tasten entfernen.

#### **HINWEIS**

*Da Standard-Bibliotheksbefehle nicht gelöscht werden können, brauchen Sie sich keine Sorgen zu machen, daß der Löschmodus irreparable Schäden anrichtet.*

Um den Löschmodus aufzurufen, drücken Sie gleichzeitig und 3 Sekunden lang die gewünschte Geräteauswahltaste und die Taste [<>D] bis die LED "Learn" grün aufleuchtet. Drücken Sie die Funktionstaste, deren Befehl Sie löschen möchten; die LED "Learn" blinkt; wie oft die LED blinkt hängt davon ab, welche Funktion aktiv geworden ist – siehe Tabelle weiter unten. Drücken Sie die aktive GERÄTEAUSWAHLTASTE erneut, um den Löschmodus zu verlassen

#### **HINWEIS**

*Sie können mehrere Funktionstastenbefehle auf derselben GERÄTEAUSWAHL-"Seite" löschen, aber um Befehle von mehreren GERÄTEAUSWAHL-"Seiten" zu löschen, müssen Sie den Löschmodus verlassen und mit der benötigten Seite erneut aufrufen.*

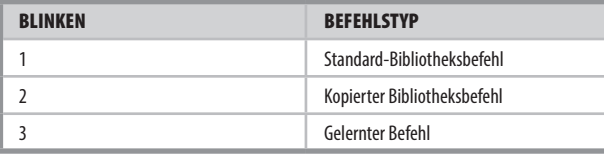

## LADEN VON CODE-BIBLIOTHEKEN

Die HTR 10 kann für jede ihrer DEVICE SELECTOR- (Geräteauswahl-) "Seiten" eine andere Bibliothek von Standard-NAD-Codes speichern. Wenn die ursprüngliche Standardbibliothek Ihren NAD-Verstärker oder eine andere Komponente nicht steuert, gehen Sie wie folgt vor, um den Bibliothekscode zu ändern.

Stellen Sie zunächst sicher, daß das Gerät, das die HTR 10 steuern soll, eingesteckt und eingeschaltet ist ("ON", nicht nur im Bereitschaftsmodus). Um den Bibliotheksmodus der HTR 10 aufzurufen, drücken Sie gleichzeitig und 3 Sekunden lang die gewünschte Geräteauswahltaste und die Taste [AV PRESET], bis die LED "Learn" grün aufleuchtet.

Halten Sie den HTR 10 auf das Gerät gerichtet und geben Sie die erste entsprechende dreistellige Code-Bibliotheksnummer aus der unten stehenden Tabelle ein und drücken Sie dann [OFF]. Wenn sich das Gerät ausschaltet, drücken Sie [ENTER] zur Übernahme dieser Code-Bibliotheks-Nummer und zum Beenden des Bibliotheksmodus. Schaltet sich das Gerät nicht aus, geben Sie die nächste 3-stellige Code-Bibliotheks-Nummer aus der untenstehenden Tabelle ein.

Wenn Sie die richtige Nummer eingeben, schaltet das Gerät aus; drücken Sie [ENTER] zur Übernahme dieser Code-Bibliotheks-Nummer und zum Beenden des Bibliotheksmodus.

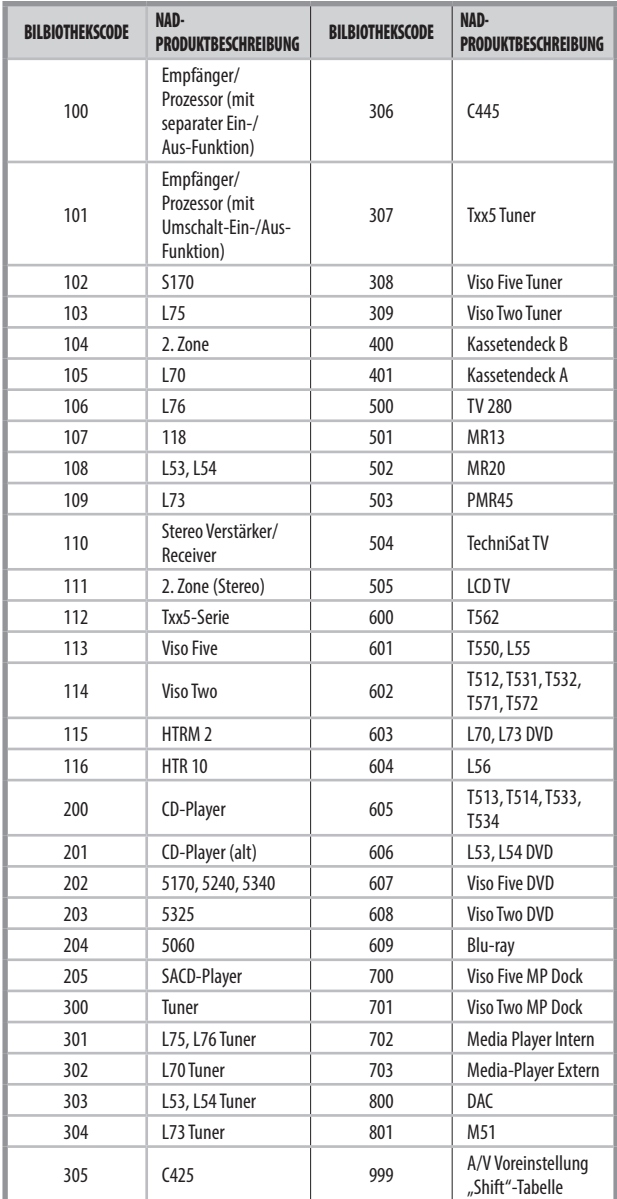

## **SUCHMODUS**

Falls kein Code aus der Tabelle nach der Eingabe das Gerät einschaltet und Sie sicher sind, die o. g. Prozedur vollständig und sorgfältig durchgeführt zu haben, können Sie die Suchmethode wie folgt anwenden:

 Rufen Sie den Bibliotheksmodus auf, indem Sie gleichzeitig und 3 Sekunden lang die gewünschte GERÄTEAUSWAHL-Taste und die Taste [A/V PRESET] drücken, bis die LED "Learn" grün aufleuchtet. Halten Sie nun die HTR 10-Taste [ $\blacksquare$ ] oder [ $\blacksquare$ ] gedrückt; die Fernbedienung geht dann nacheinander alle verfügbaren Codes im Abstand von ca. 1 Sekunde durch.

 Schaltet das Gerät aus, lassen Sie unverzüglich die Cursortaste los und drücken [ENTER] zur Übernahme dieser Code-Bibliotheks-Nummer und zum Beenden des Bibliotheks-Modus. Probieren Sie ein paar Befehle aus; sollten Sie die benötigte Code-Bibliothek übergangen haben, gehen Sie erneut in den Bibliotheksmodus und benutzen Sie die Cursortaste, um dorthin zurückzukehren.

#### **HINWEIS**

*Es ist möglich, daß im Suchmodus Code-Bibliotheken gefunden werden, die auch für Geräte anderer Marken (als NAD) geeignet sind (zumindest teilweise). Sie können diese Funktionen natürlich nutzen, wenn Sie sie vorfinden. Da wir Vollständigkeit und Genauigkeit allerdings nur für NAD-Code-Bibliotheken gewährleisten können, ist es uns nicht möglich, den Betrieb der HTR 10 mit Geräten anderer Marken zu unterstützen.*

## PRÜFEN DER CODE-BIBLIOTHEKS-NUMMER

Die aktuelle Code-Bibliotheks-Nummer können Sie auf jeder beliebigen Geräteauswahltaste wie folgt prüfen. Rufen Sie den Bibliotheksmodus auf, indem Sie gleichzeitig und 3 Sekunden lang die GERÄTEAUSWAHL-Taste des gewünschten Geräts und die Taste [A/V PRESET] drücken, bis die LED "Learn" grün aufleuchtet. Drücken Sie die Taste [INFO]. Die HTR 10 zeigt die aktuelle Code-Bibliothek durch Blinken der Tasten [STB], [AUX] und [MACRO] an.

Zur Anzeige der Code-Bibliothek mit der Nummer 501 z. B. blinkt die HTR-10-Taste [STB] fünfmal und nach einer Pause blinkt [MACRO] einmal. Notieren Sie sich die Code-Bibliotheks-Nummern Ihrer Geräte.

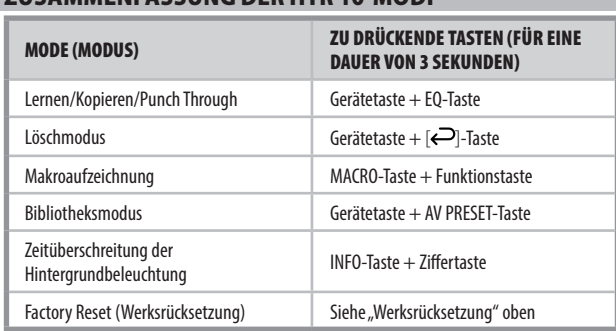

# ZUSAMMENFASSUNG DER HTR 10-MODI

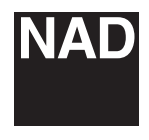

[www.NADelectronics.com](http://www.NADelectronics.com)

# **©2022 NAD ELECTRONICS INTERNATIONAL EINEM GESCHÄFTSBEREICH VON LENBROOK INDUSTRIES LIMITED**

Alle Rechte vorbehalten. NAD und das NAD-Logo sind Marken von NAD Electronics International, einem Geschäftsbereich von Lenbrook Industries Limited.<br>Dieses Dokument darf weder teilweise noch im Ganzen ohne vorherige schrif

HTR10-OM-DE-v02 - Aug 2022